# Online Multimedia

Winter Semester 2019/20

**Tutorial 11 – Web Infrastructures**

Ludwig-Maximilians-Universität München Online Multimedia 2019/20 – Tutorial 11

1

# Today's Agenda

- Web Application Architectures
- Containerization and Orchestration
- Web Infrastructure: Load Balancing
- Web Infrastructure: Deployment Strategy
- Web Infrastructure: CDN

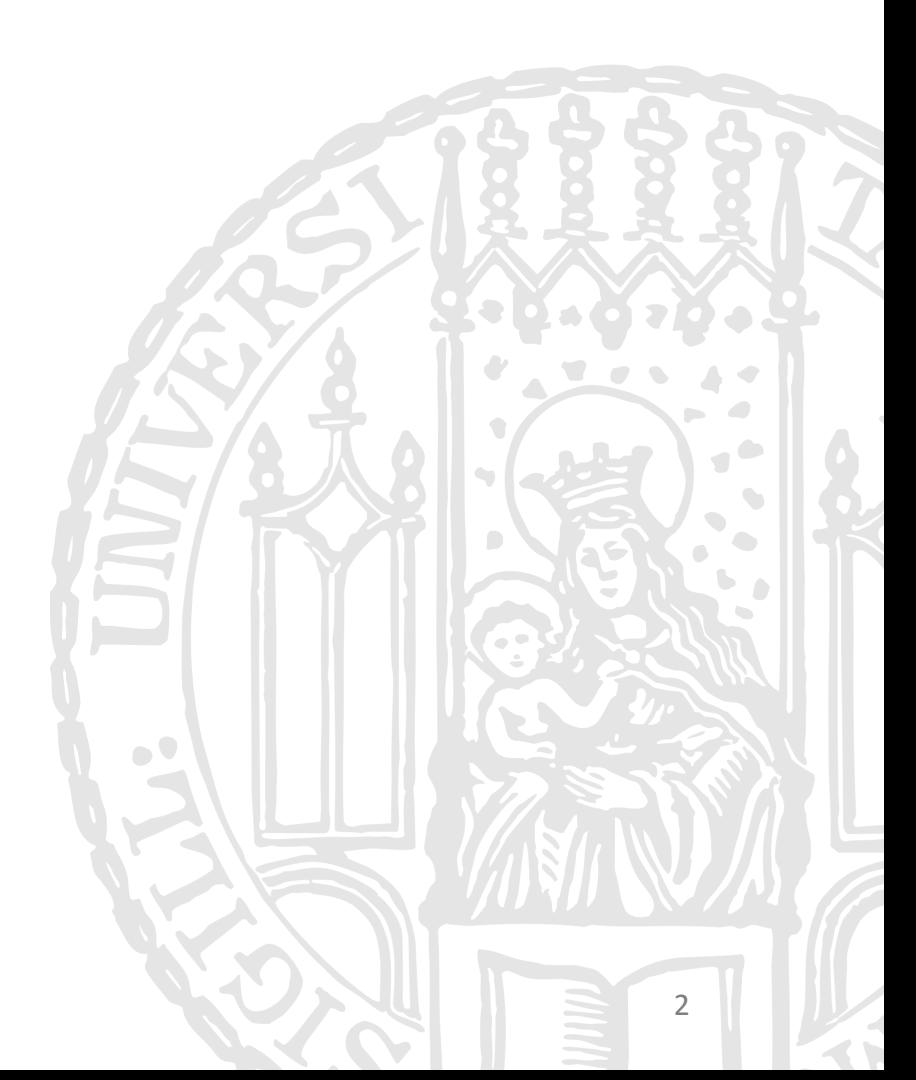

# Architecture: Monolithic

- Big giant all in one application
- Communicate in a single flow
- **Pros** 
	- Easy to manage
	- Single flow for debugging
- **Cons** 
	- Poor scalability
	- One failure crash the whole app

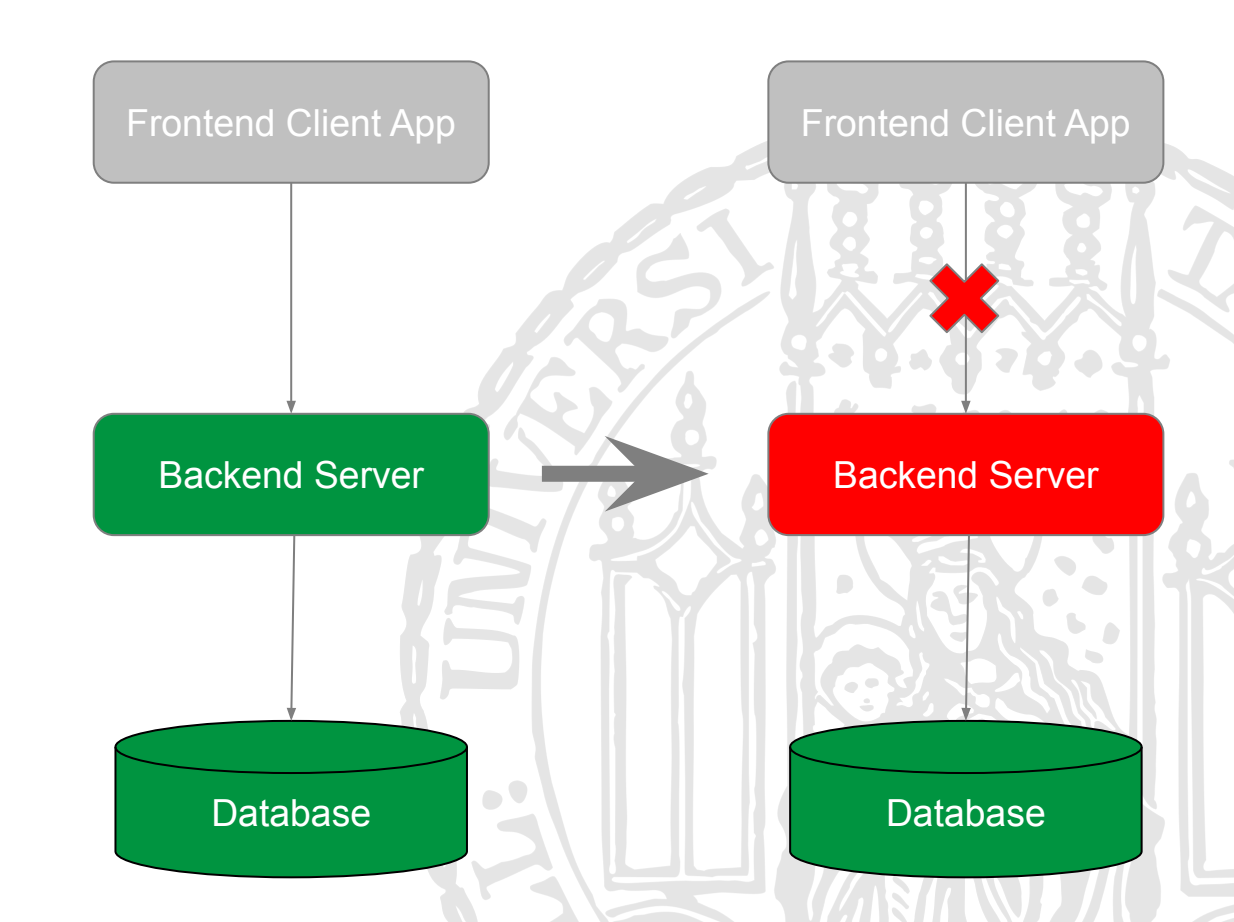

#### *Example: Poor scalability and fault tolerance*

## Architecture: Microservice

- Separate business logic functions
- Instead of one big app, several smaller applications
- Communicate via well defined APIs (HTTP or RPC)

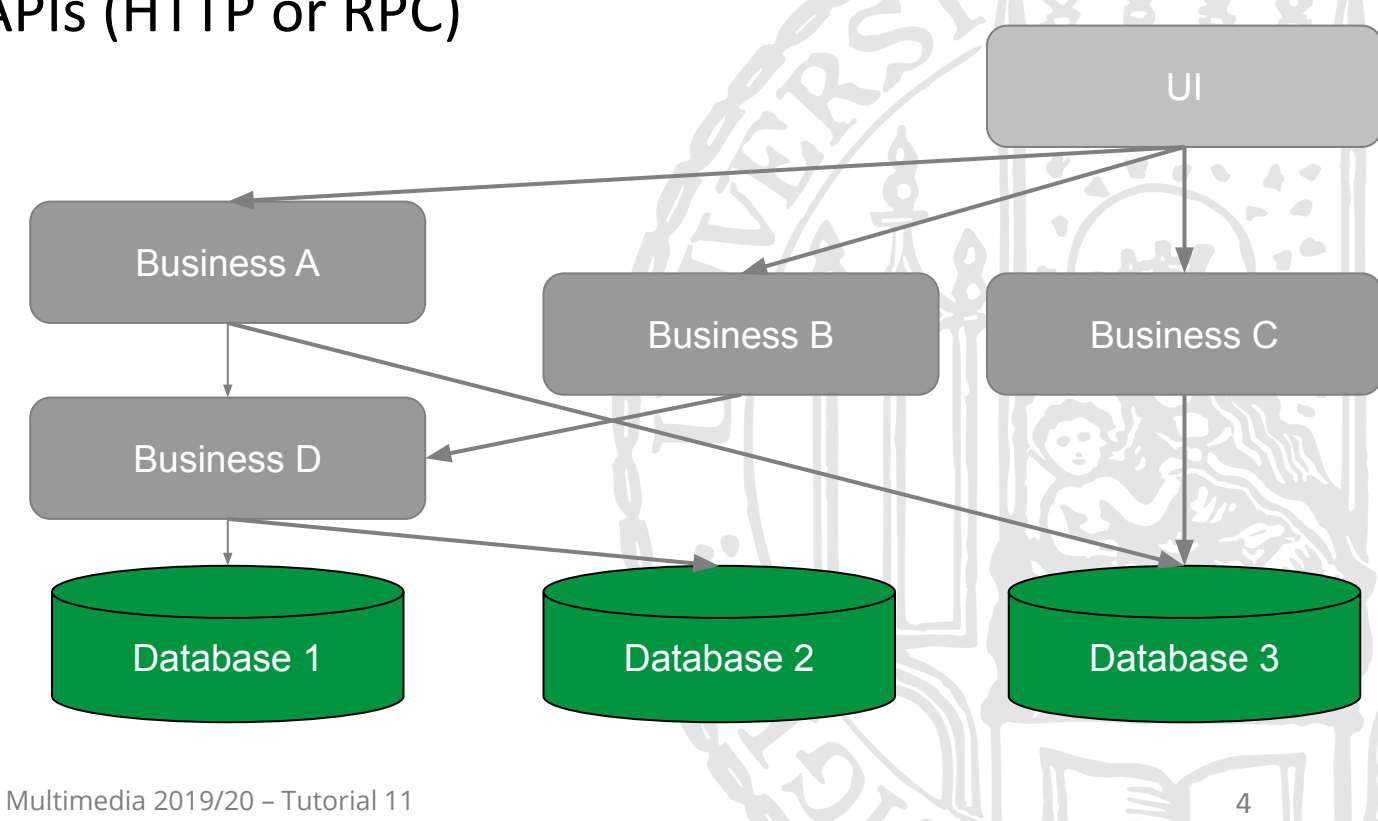

### Microservices: Pros and Cons

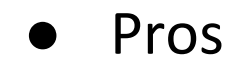

- Fungibility
- Scalable
- Fault Isolation
- **Cons** 
	- Complex (mesh) organizations
	- Complex call (bug) tracing

*Example: In fault isolation, when posting is failed but login and viewing APIs still survived and operates*

Forum

Login

Viewing

**Processing** 

Database 1 Database 2

Posting

Database 3

# Web Application Deployment Problems

- Deployment is a hard in general
- **Because** 
	- Build dependencies: system environment is different
	- Breaking changes: backend API changes can break frontend
	- Upgrade consistency: cached frontend assets is not updated
	- Traffic control: unbalanced web requests
	- Error rollback: fault tolerance if newer version fails
	- ...

# Containerization

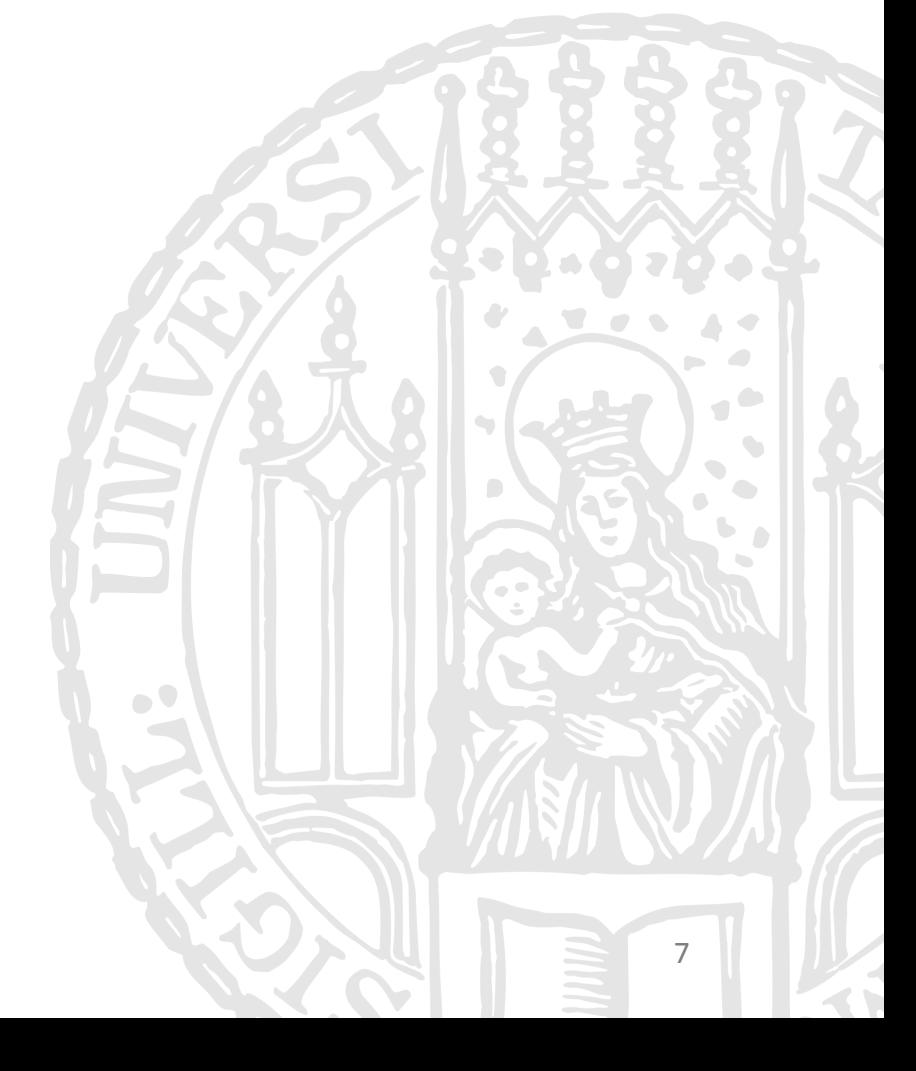

Ludwig-Maximilians-Universität München Online Multimedia 2019/20 – Tutorial 11

#### Containerization

- Describes the build process for an application
- The built image can be run automatically everywhere with a standard container runtime
- Contains all the command necessary to build the image and run an application
- A containerization solution: **Docker**

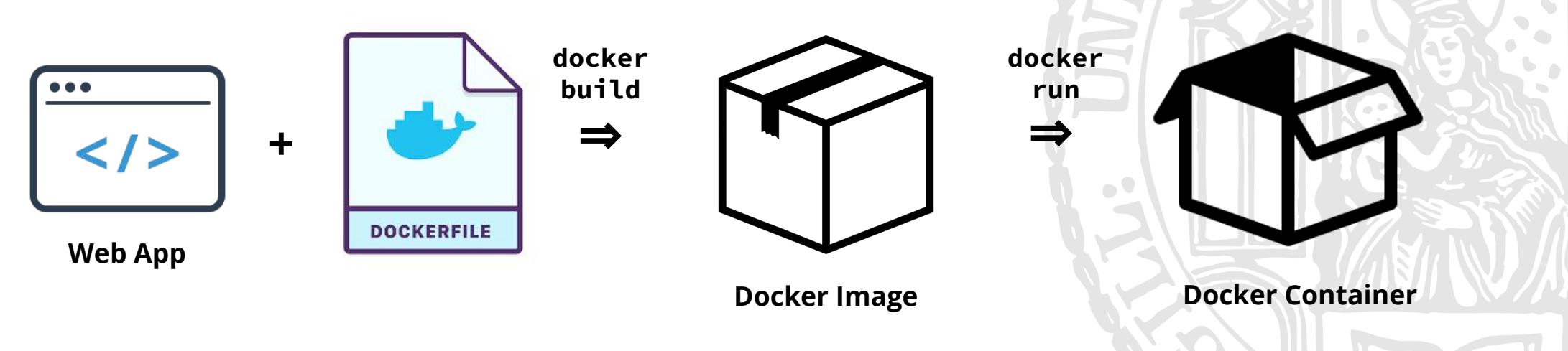

# Docker

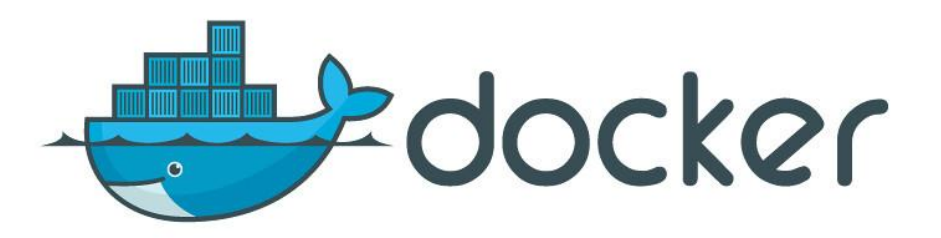

 $\overline{Q}$ 

- Run applications securely isolated in a container, packaged with all its dependencies and libraries.
- Installation: <https://docs.docker.com/install/>
	- macOS & Windows users: register your self to Docker Hub for downloading
	- Linux user can install docker by apt install docker.io
	- We will use Docker Hub for lately

# Docker Core Concepts

Client

- **Registry** 
	- A repository to store docker images
- **Image** 
	- A read-only template with instructions for creating a Docker container
- **Container** 
	- A runnable instance of an image

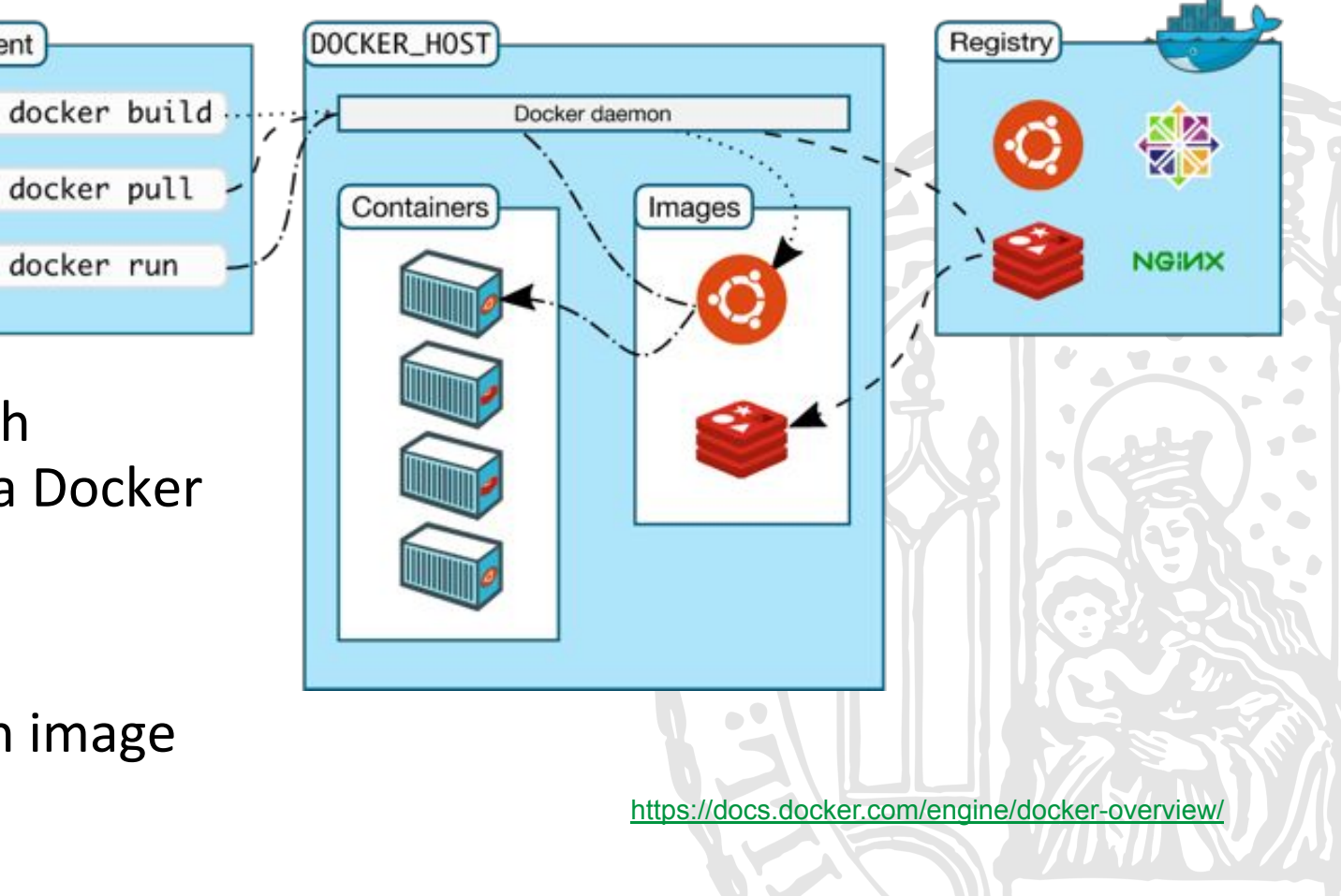

### Lifecycle of A Docker Container

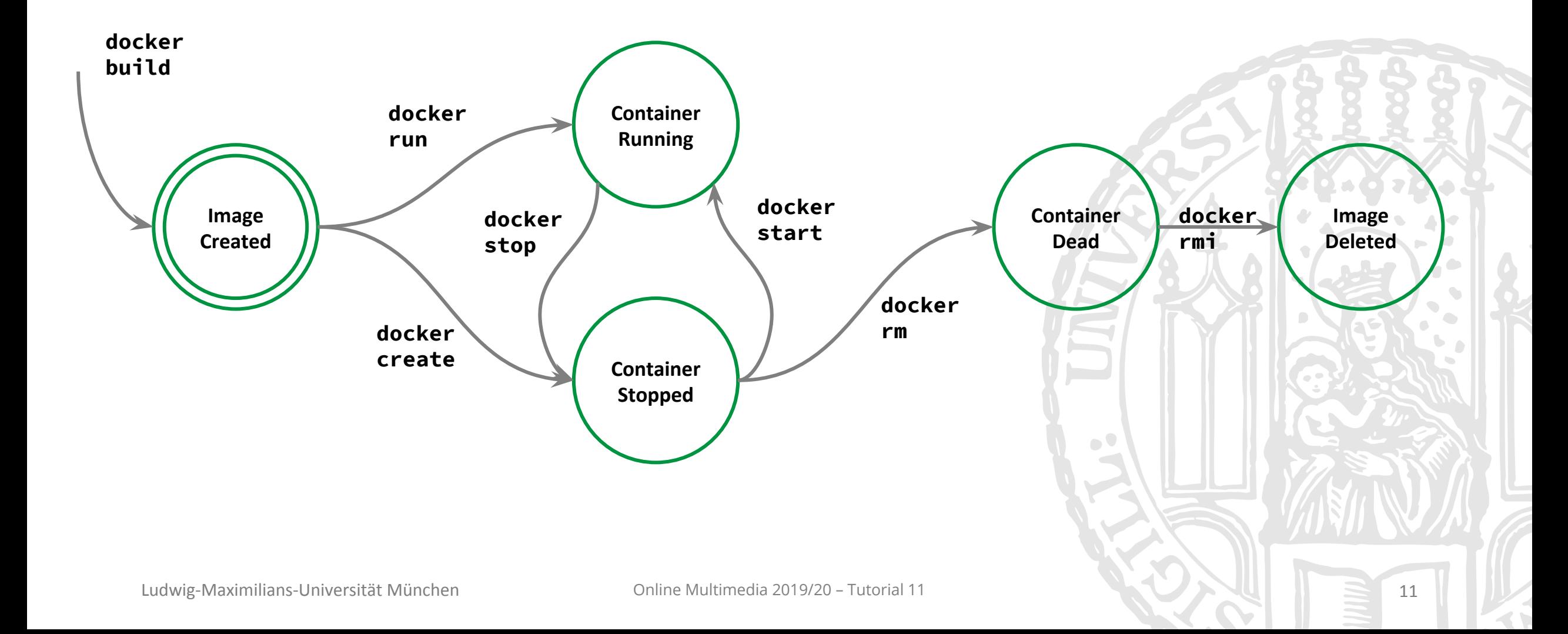

### Container Management Commands

● Use docker [command] --help to check manual

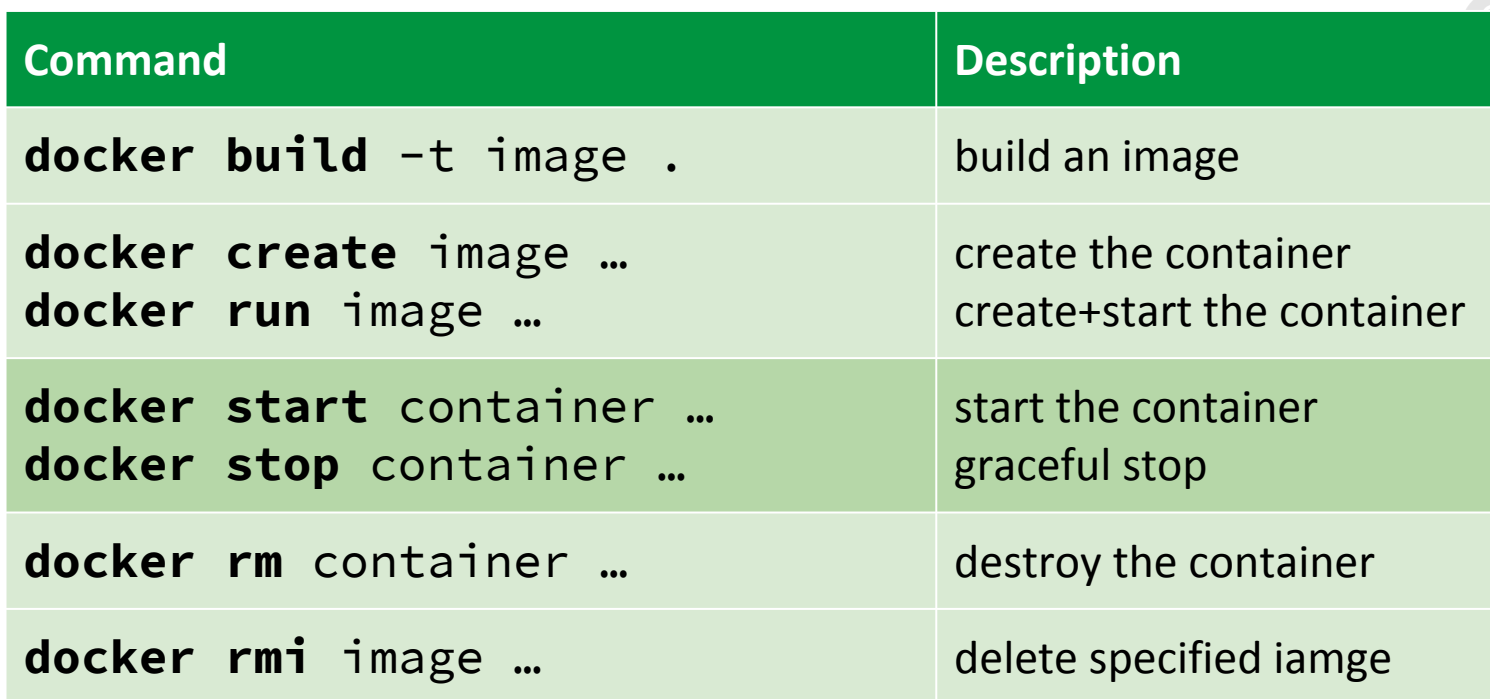

# Build Docker Image with Dockerfile

**01-docker/Dockerfile**

```
# build starting from a node.js base image
FROM node:alpine
# define your application working directory
WORKDIR /app
# in the next command, ADD adds ./src from host to WORKDIR in container
ADD src .
# install dependencies for your application
RUN npm install
# define commands to run your container (app)
CMD ["npm", "start"]
```
# Build Image

**Explanation:**

**command naming the image build from the current folder**

14

● To build a container: docker build -t imagename: version.

**\$ docker build -t helloworld:v0.0.1 .**

Sending build context to Docker daemon 22.02kB

Step 1/5 : FROM node:alpine

```
 ---> 364fb8e7f28a
```
...

Step 5/5 : CMD ["npm", "start"]

---> Using cache

---> ef3bbc292036

```
Successfully built ef3bbc292036
```
## Push to Registry

**command local image name registry image name docker hub username**

- To build a container:  $d$ ocker build  $-t$  imagename: version.
- Then push to [Docker Hub](https://hub.docker.com/) registry\*:
	- **\$ docker tag helloworld:v0.0.1 mimuc/helloworld:v0.0.1**
	- **\$ docker push mimuc/helloworld:v0.0.1**

The push refers to repository [docker.io/mimuc/helloworld]

9d50f58b665f: Pushed

1f0ff57a0279: Pushed

...

```
v0.0.1: digest:
```
sha256:deeaeb483e51341ae54da6c45f9b6989ac6ff481cc11c5e55769ad284f857e6f

size: 1783 **\* you need register to docker hub for using docker registry. In production, you can setup your own image registry.**

#### Run Container

#### **Explanation:**

**command port mapping from host to container running as a daemon process image name**

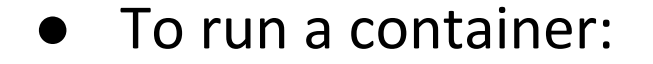

#### **\$ docker run -p 1234:3000 -d mimuc/helloworld:v0.0.1**

802c076b2895e3974c91138c8a41a5462eeeab12df090f4f49714566867f5db2

**\$ docker ps**

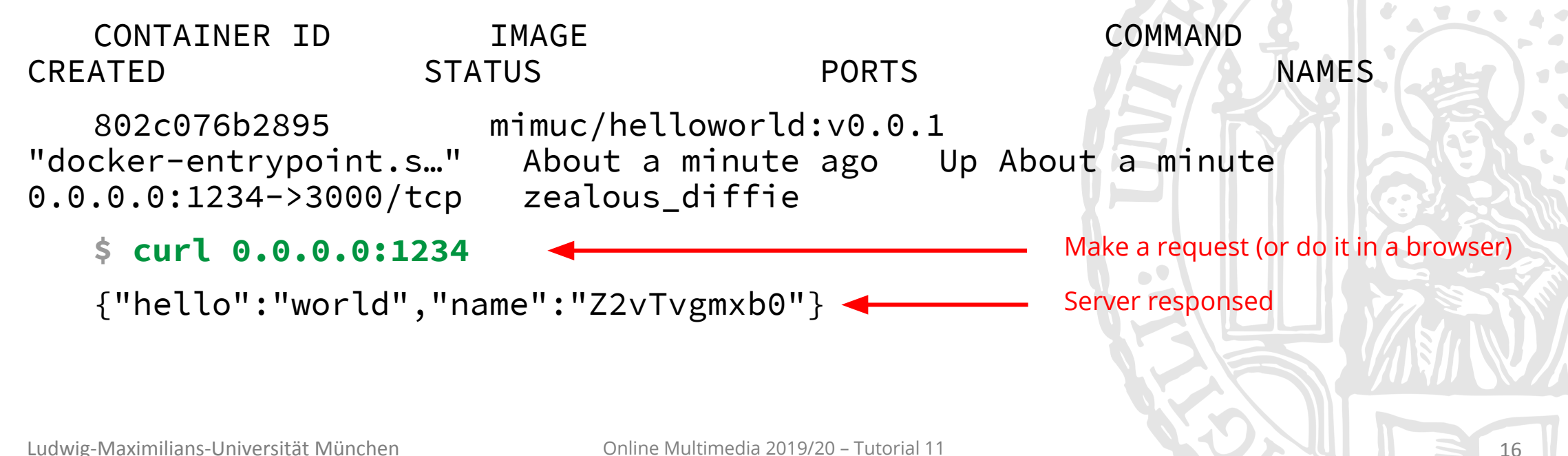

#### Breakout #1

Install Docker, and get the the previous example running locally

**Timeframe: 10 Minutes**

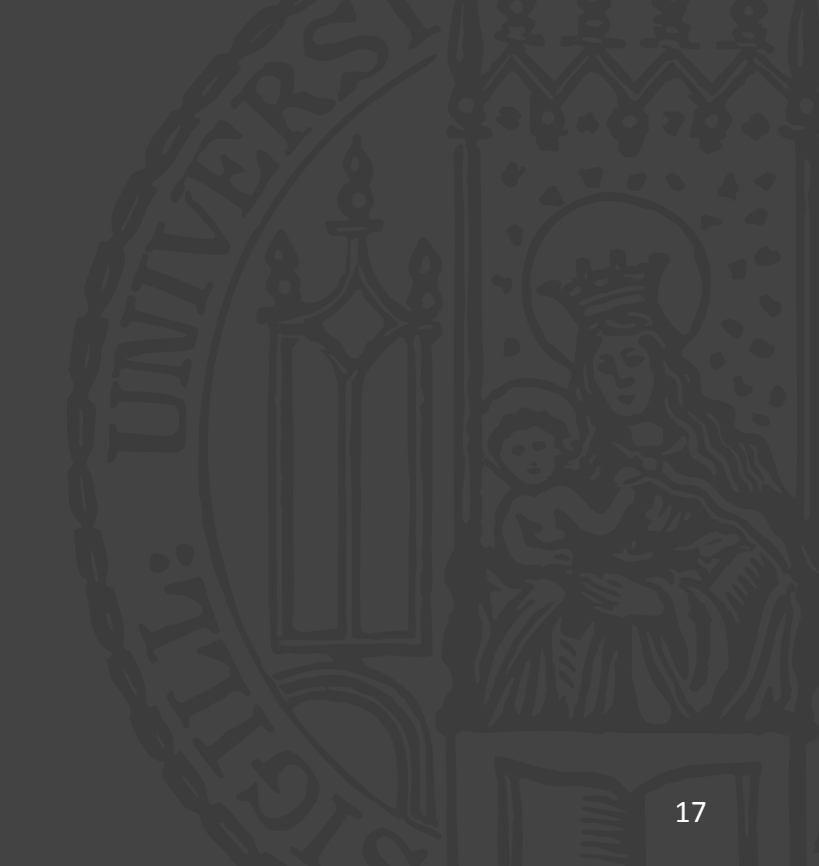

# Orchestration

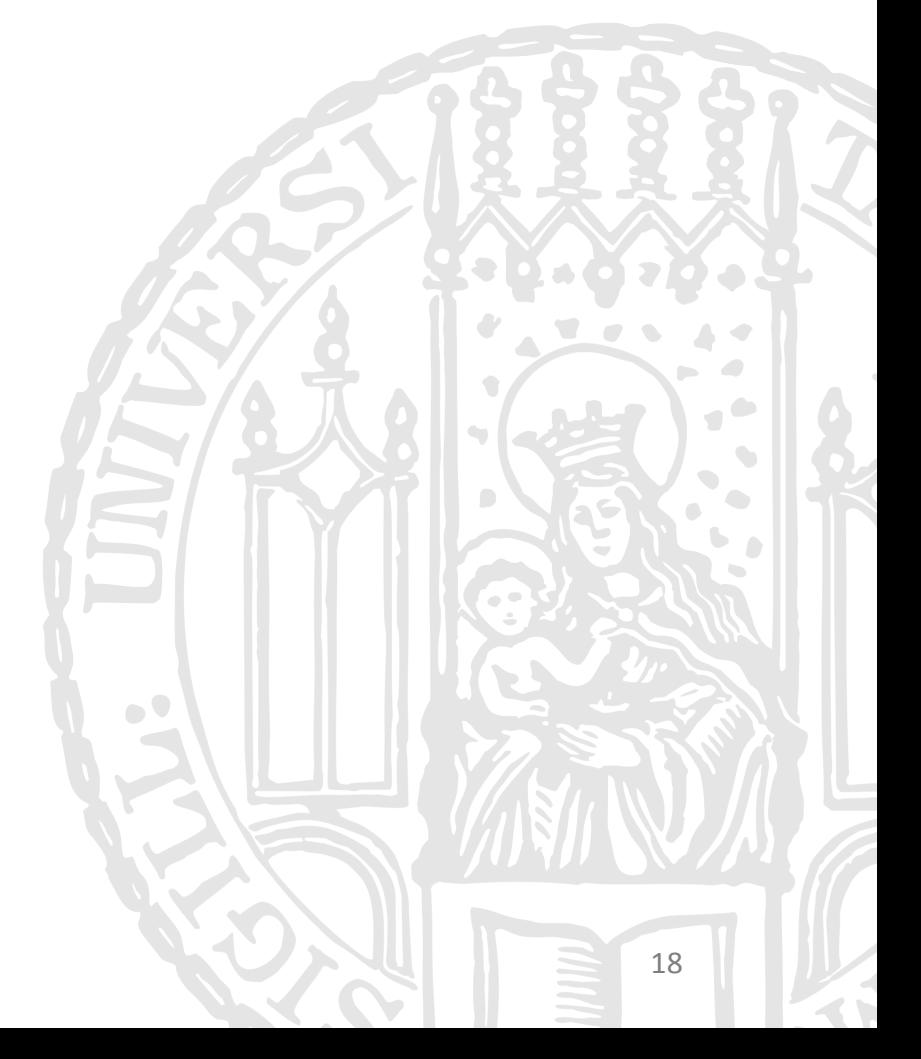

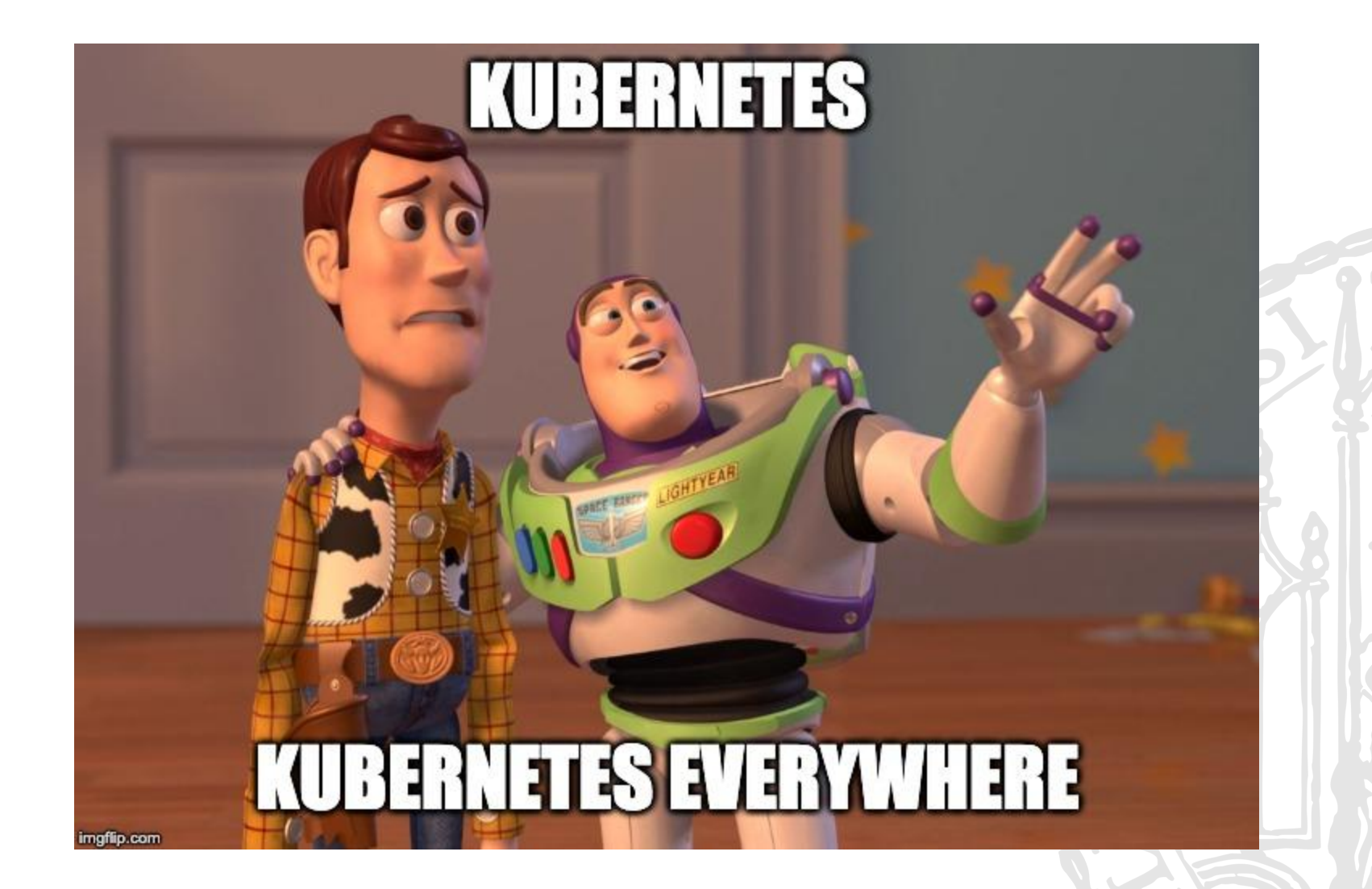

# Kubernetes (k8s)

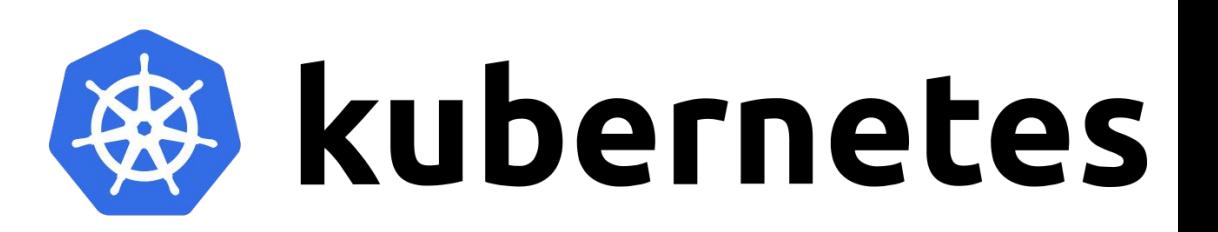

- An open source container orchestration engine for automating deployment, scaling, and management of containerized applications
- In production, k8s is deployed on in a cluster, which requires at least a Master node and a Slave node.
- To use k8s locally (single node):
	- Quickly enable K8s in Docker's Preference panel (macOS & Windows)
	- Linux user can install [minikube](https://kubernetes.io/docs/tasks/tools/install-minikube/).
- Core Command: kubectl [command] ...
- Use YAML configuration file to define application orchestration

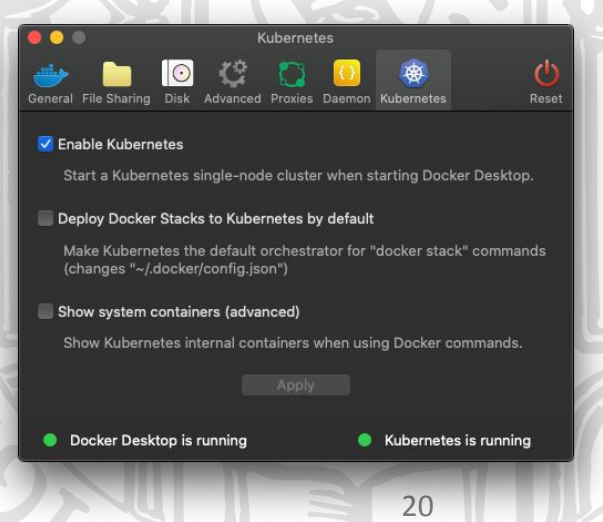

# Kubernetes (k8s) Core Concepts

We cover the following concepts today:

**○ Node**

- Machine runs your application pods
- **○ Pod**
	- Runs 1 more containers
- **○ Service**
	- A logical set of Pods and a policy by which to access them
- **○ Deployment**
	- Defines desired application state, e.g. what happens if one down
	- Configured in a YAML file

### K8s Orchestration Overview

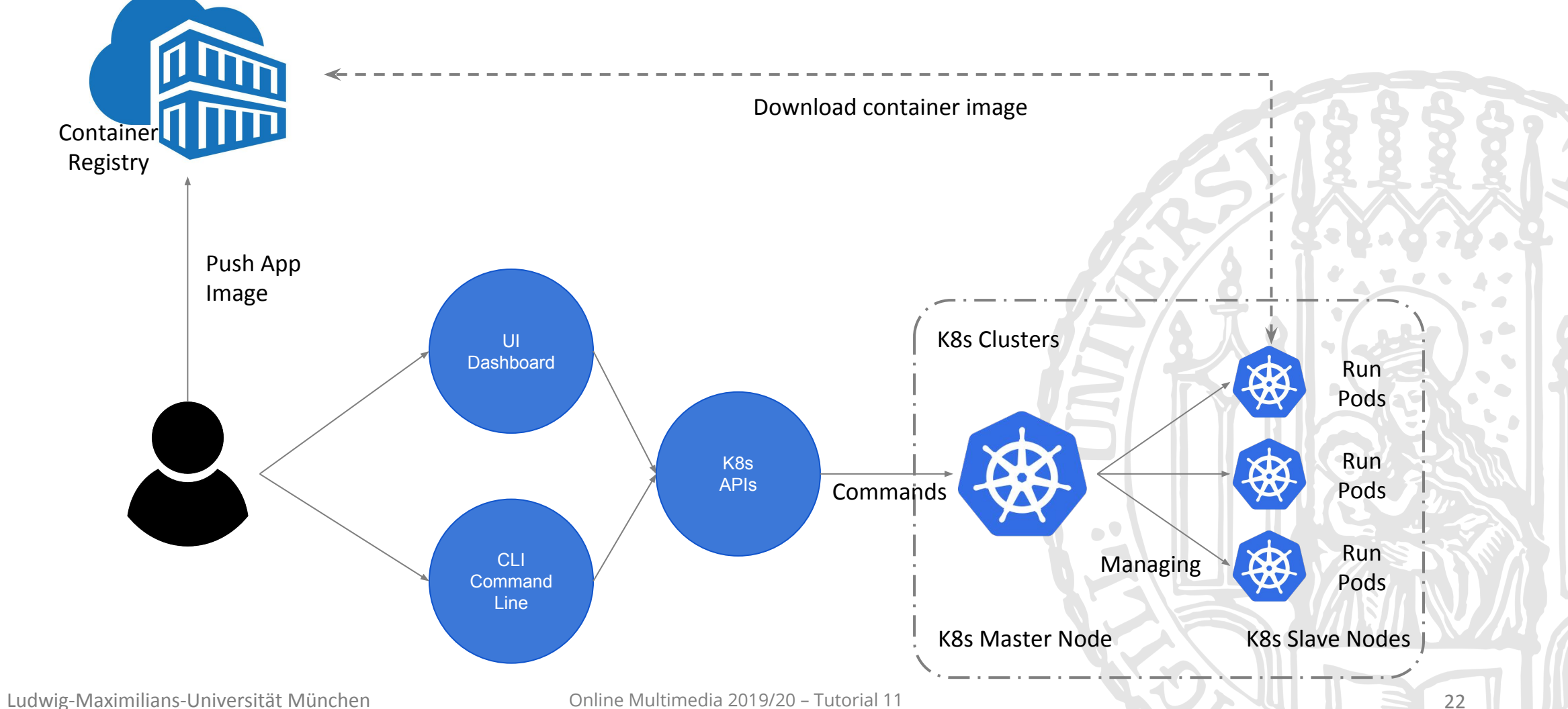

# K8s Deployment

- Config file defines desired deployment state
- Two major parts
	- metadata about the kind
	- specifications about the kind
		- replicas: number of pod replications
		- containers: containers in the a pod

#### **\$ kubectl apply -f kubernetes/deployment.yaml** deployment.apps/mimuc-app configured

**\$ kubectl get pods**

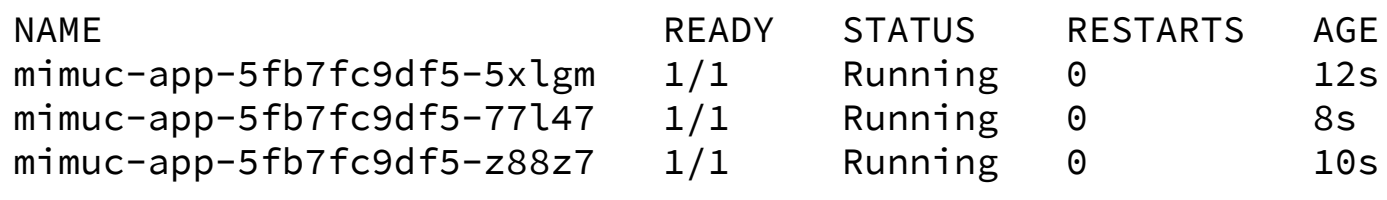

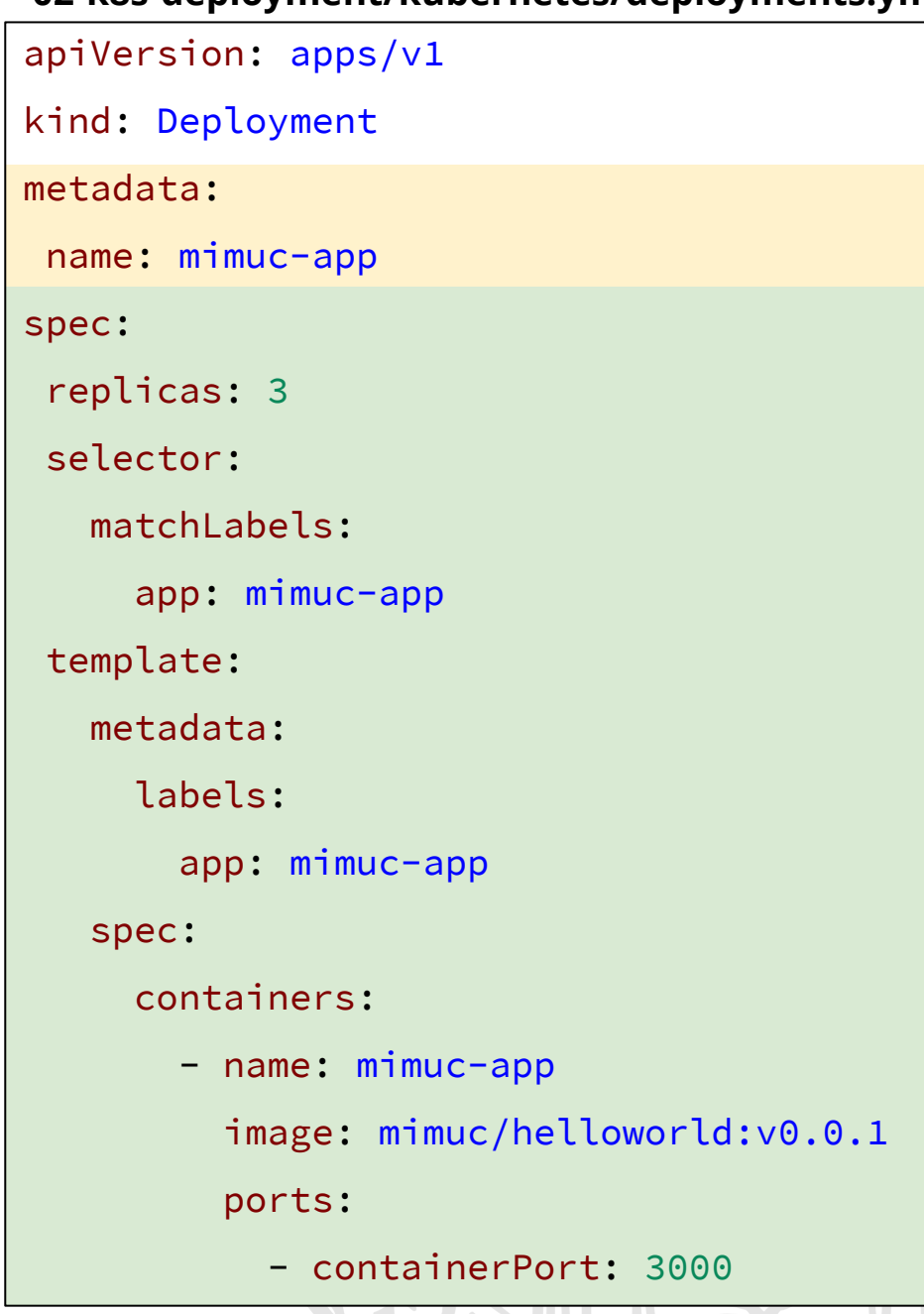

# K8s Management Commands

● Use kubectl [command] --help to check manual

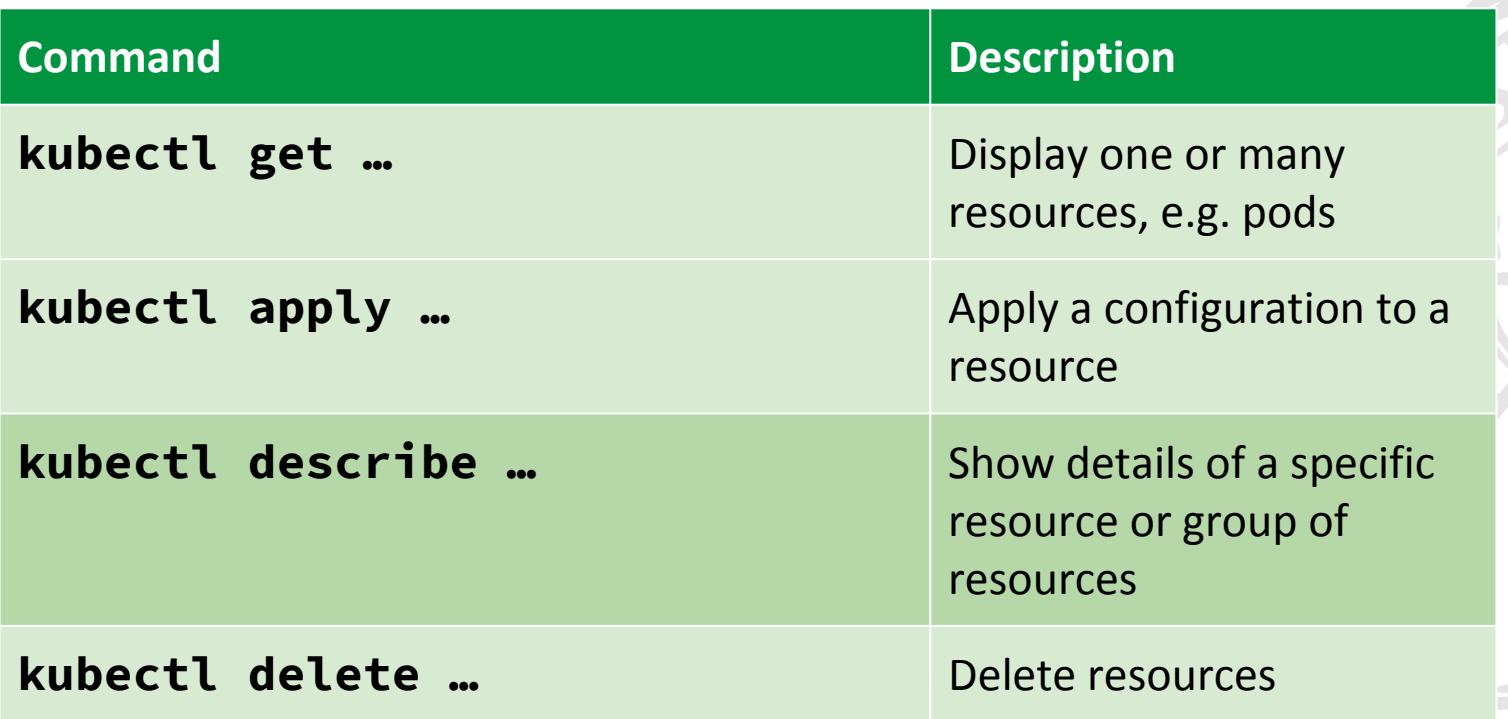

#### K8s Dashboard

● A web-based K8s user interface, provides information on the state of k8s resources in the cluster on any errors that may have occurred.

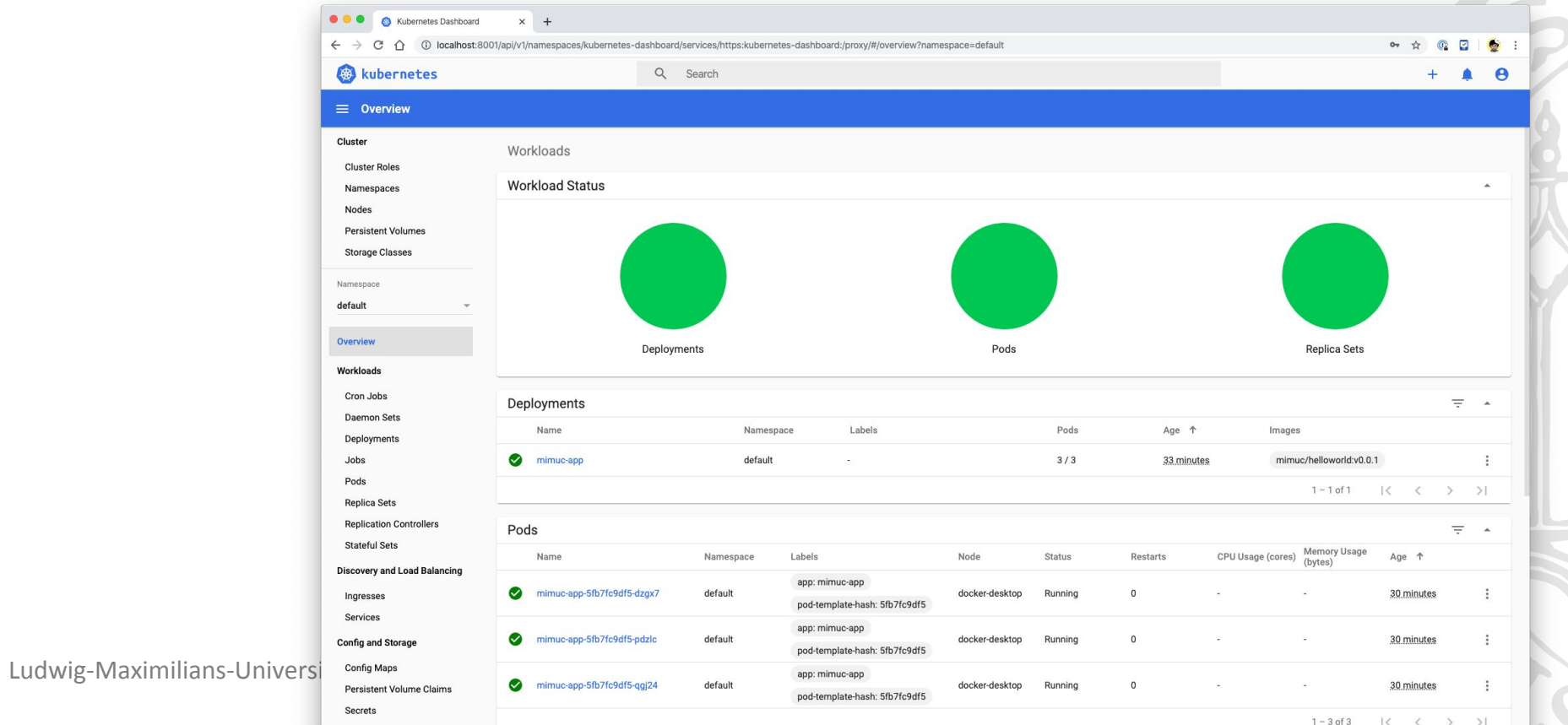

25

# K8s Dashboard: Create Dashboard

\$ kubectl apply -f https://raw.githubusercontent.com/kubernetes/dashboard/ v2.0.0-rc1/aio/deploy/recommended.yaml

namespace/kubernetes-dashboard created serviceaccount/kubernetes-dashboard created service/kubernetes-dashboard created secret/kubernetes-dashboard-certs created

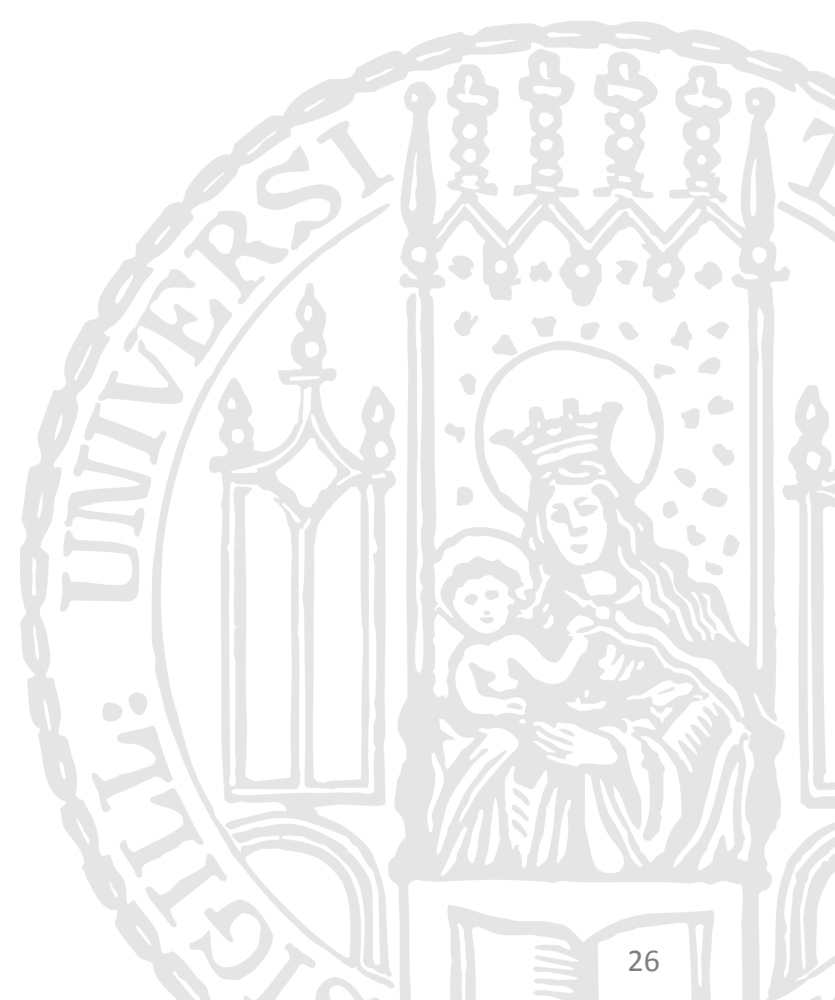

...

#### K8s Dashboard: Access Credentials

**d Access** 

Kubernetes Dashboard requires access credentials for security reason:

\$ kubectl -n kubernetes-dashboard describe secret \$(kubectl -n kubernetes-dashboard get secret | grep admin-user | awk '{print \$1}')

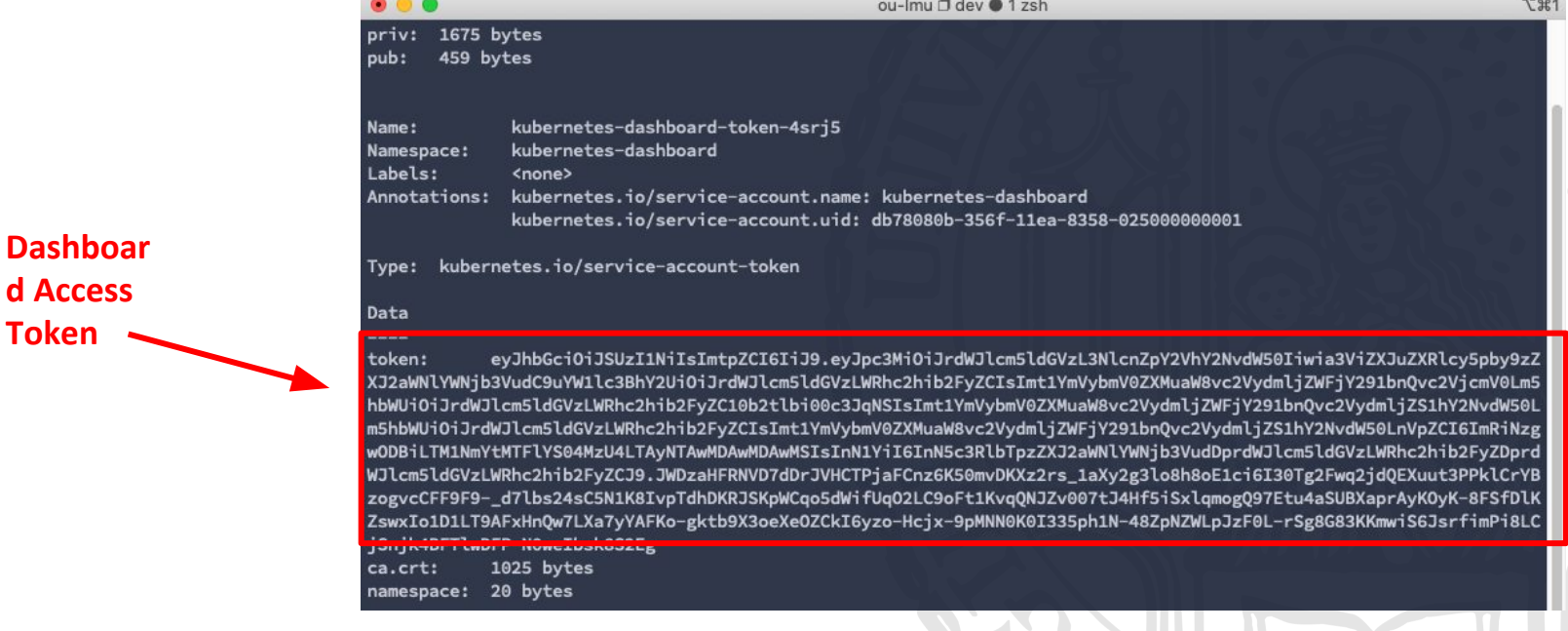

## K8s Dashboard: Open

- Start proxy
	- \$ kubectl proxy --port=8001
- Open the link in a browser:

[http://localhost:8001/api/v1/namespac](http://localhost:8001/api/v1/namespaces/kubernetes-dashboard/services/https:kubernetes-dashboard:/proxy/) [es/kubernetes-dashboard/services/](http://localhost:8001/api/v1/namespaces/kubernetes-dashboard/services/https:kubernetes-dashboard:/proxy/) [https:kubernetes-dashboard:/proxy/](http://localhost:8001/api/v1/namespaces/kubernetes-dashboard/services/https:kubernetes-dashboard:/proxy/)

Input the token you get from last step

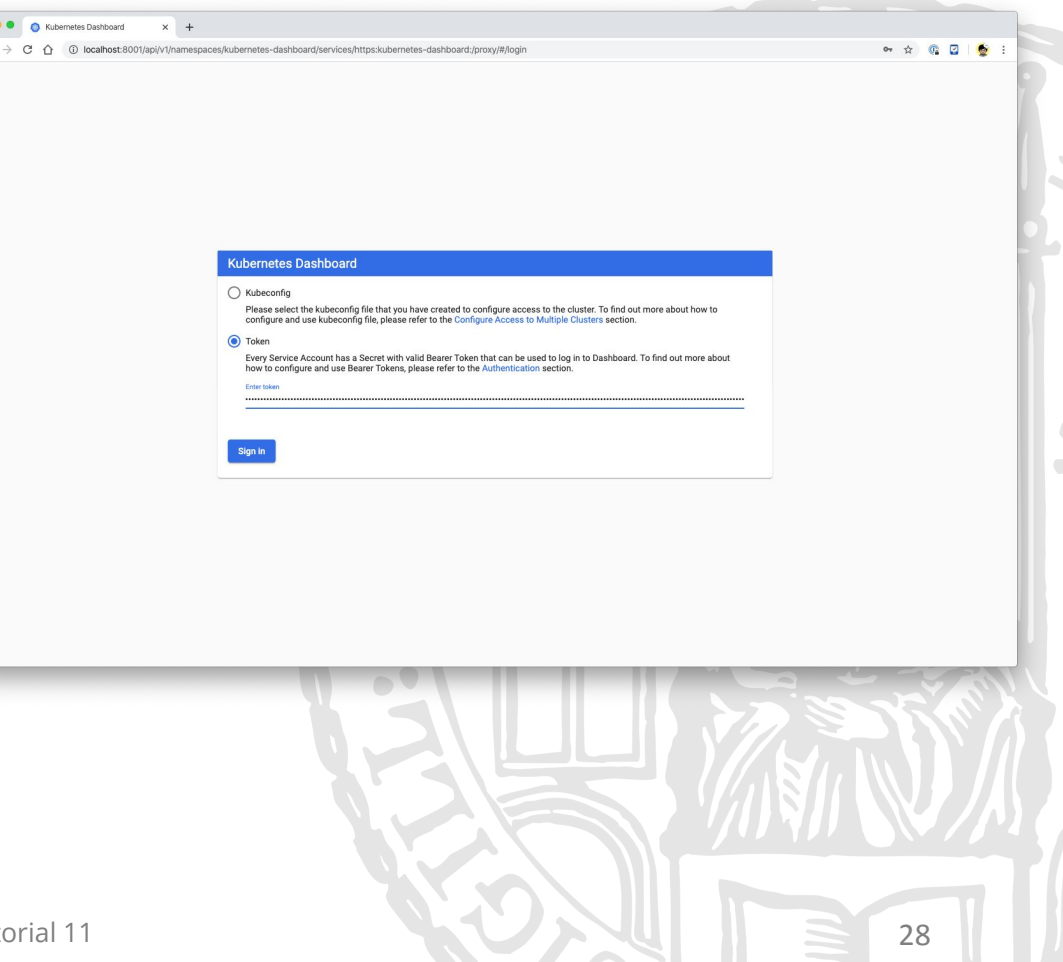

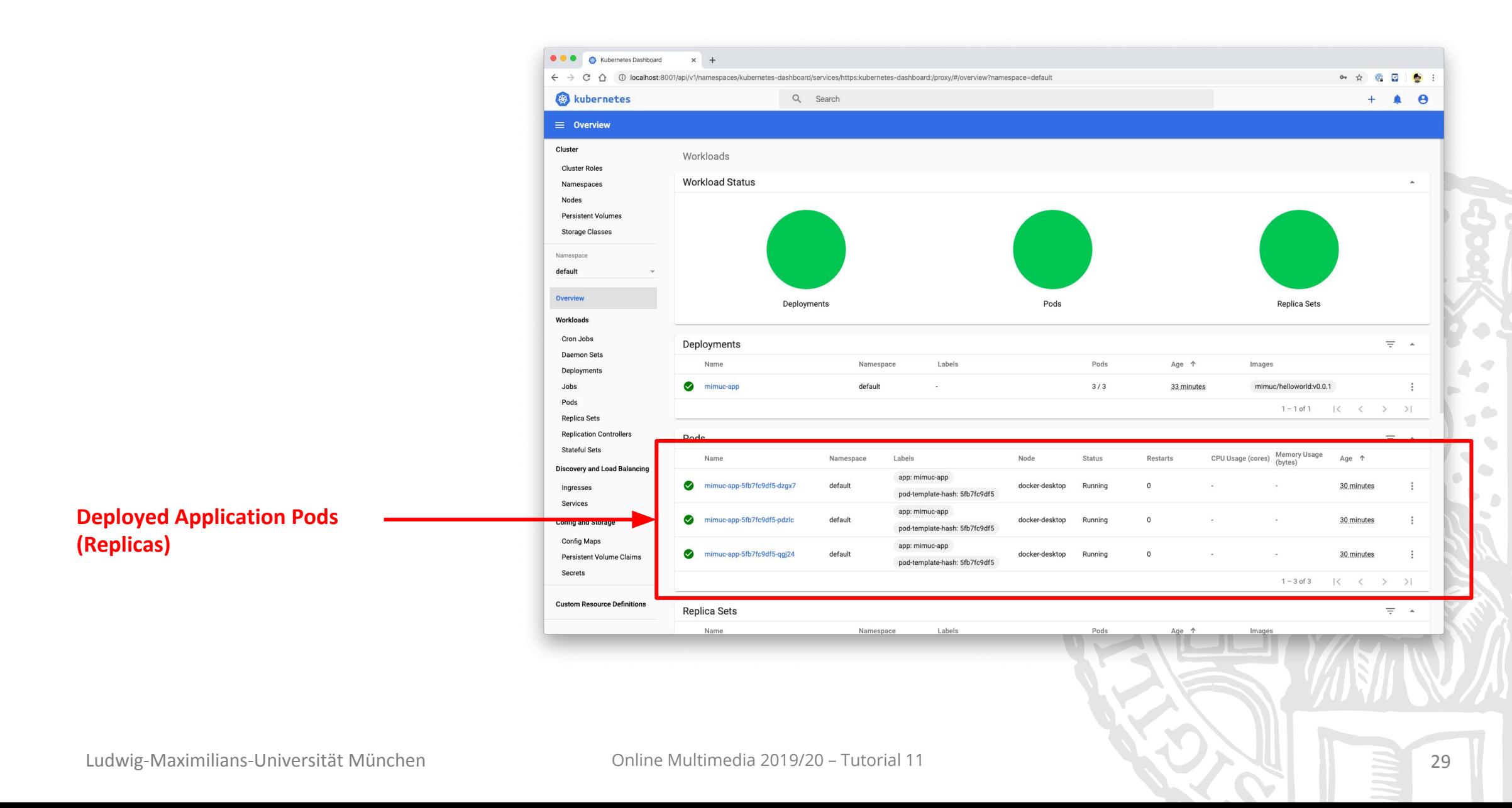

#### Breakout #2

- Get Kubernetes and dashboard running locally
- Try to kill one container manually, observe what did k8s reacts to it.

#### **Timeframe: 10 Minutes**

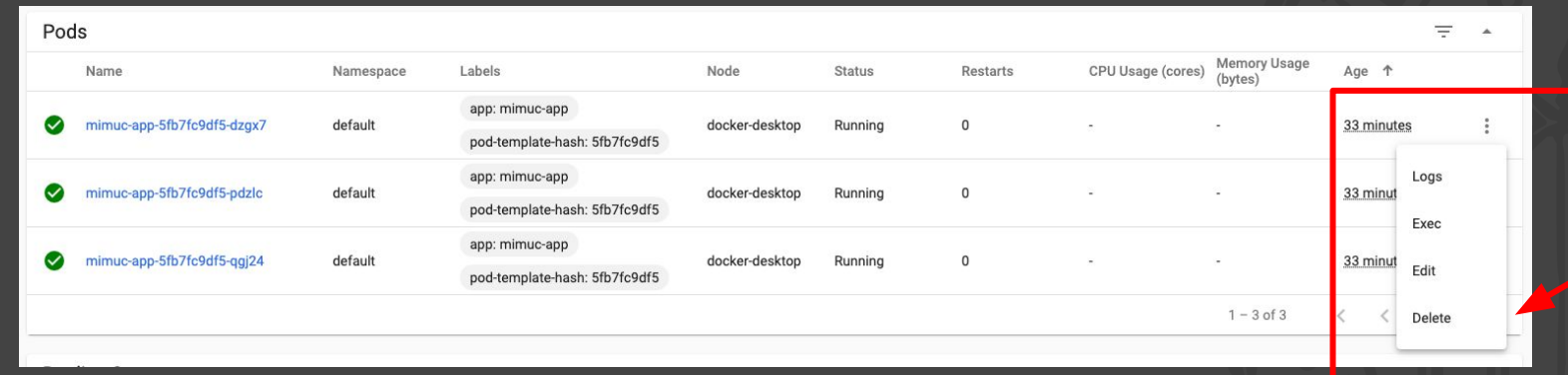

### Expose Pods to Public

● The replicated applications is not accessible outside kubernetes yet, we need deploy a load balancer

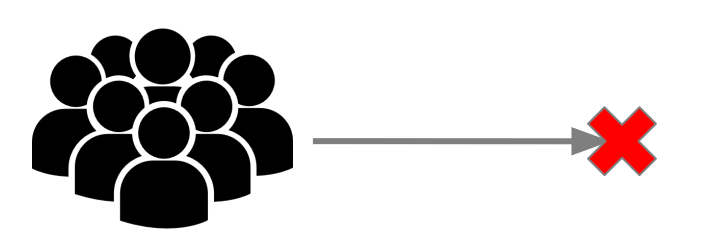

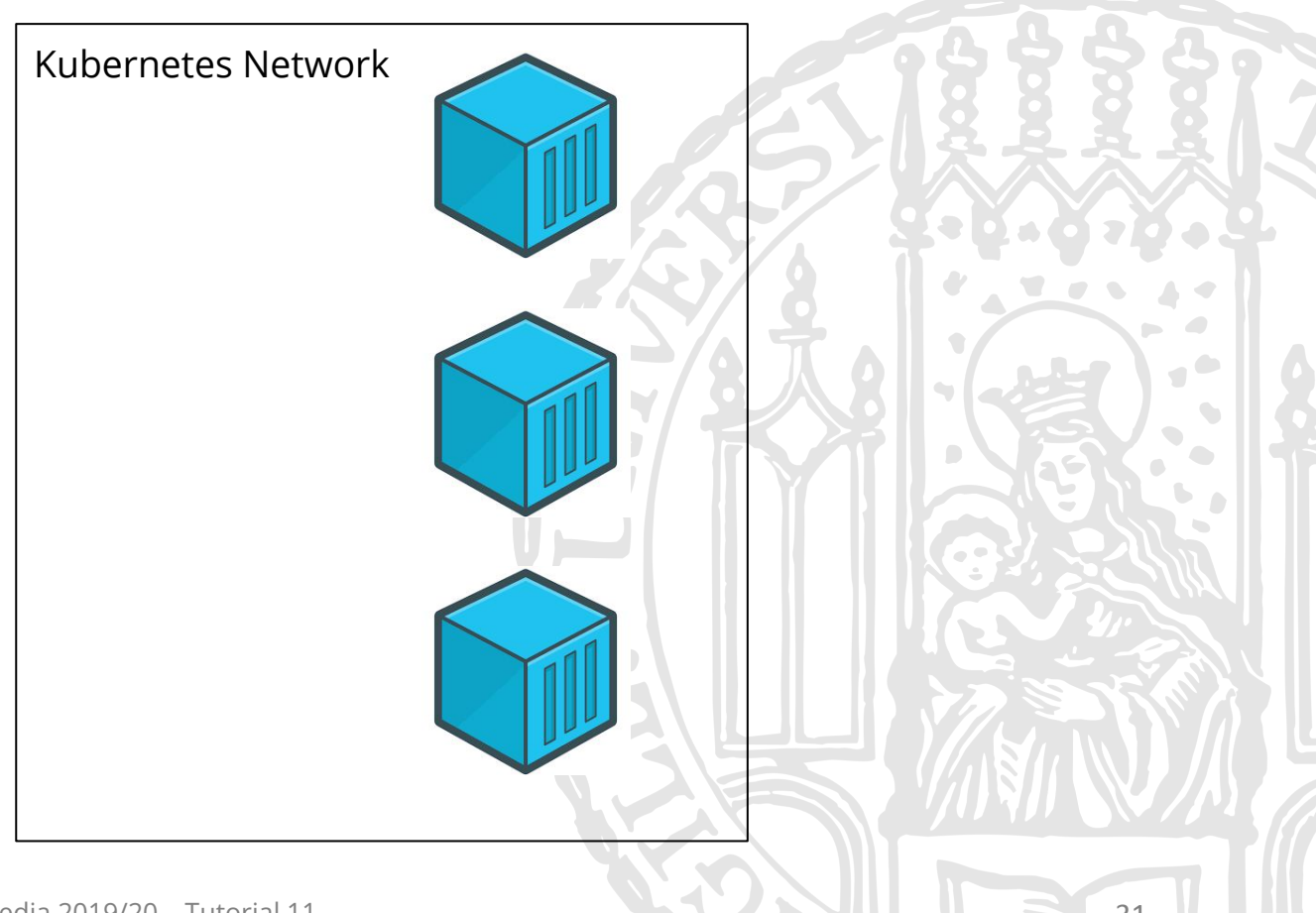

# Infrastructure: Load Balancer

Improves the distribution of workloads across multiple computing resources, such maximize throughput, minimize response time, and avoid overload of any single resource, e.g. monolithic server

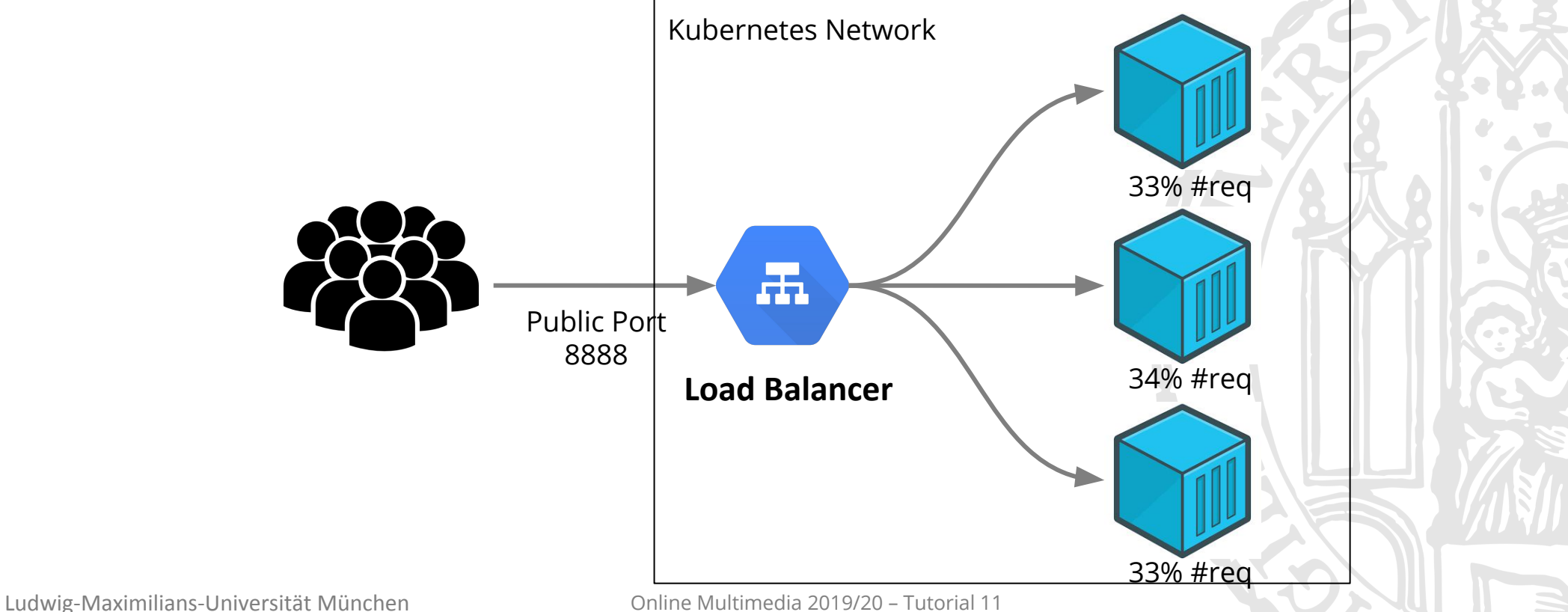

32

# K8s Service: Load Balancer

- Define a Service in the deployment.yaml configuration file
- Apply the new configuration

kubectl apply -f

kubernetes/deployment.yaml

-- apiVersion: v1 kind: Service metadata: name: mimuc-service spec: type: LoadBalancer ports: port: 8888 targetPort: 3000 selector: app: mimuc-app **04-k8s-loadbalancing/kubernetes/deployments.yml**

33

Public Port

Pod Selector

Pod Port

# K8s Service: Load Balancer

● Perform 100 request and the server is roughly requested in three replicas:

```
$ sh request.sh > out.txt
$ cat out.txt | sort | uniq -c
   37 {"hello":"world","name":"D7P73SSxPS"}
   31 {"hello":"world","name":"MdQIiVyhKU"}
   32 {"hello":"world","name":"ODgqddk9Ok"}
```
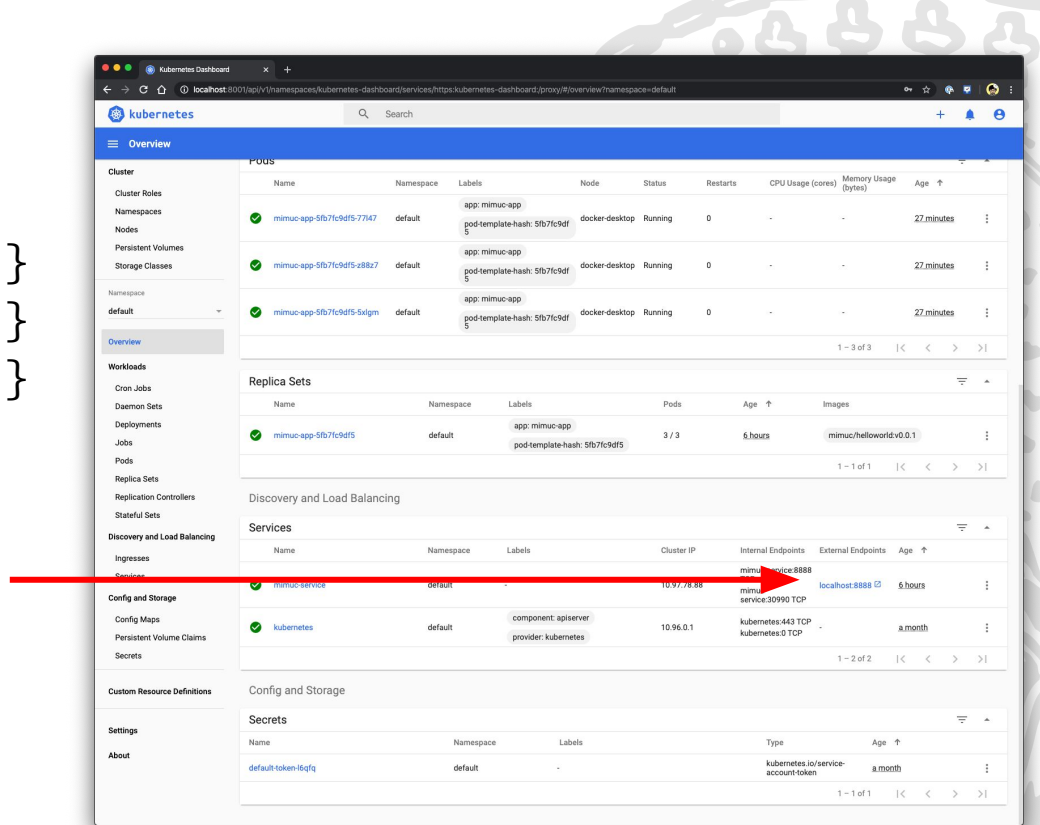

localhost:8888

# Infrastructure: Deployment Strategy

- Fundamental service is critical to the application quality, just like electricity and water.
- Naive strategy: "Deploy the application at mid-night because users are sleeping" ⇒ **False for a globalized application and critical application (e.g. bank)**
- In production, it is rare to shutdown an application out of service, then upgrade to a newer version

#### ⇒ **Requires "zero down-time"**

- Two common and easy to use strategies
	- **○ Ramped strategy (aka Rolling Update)**
	- Blue/green strategy

### Ramped Strategy in K8s

● Version B is slowly rolled out and replacing version A.

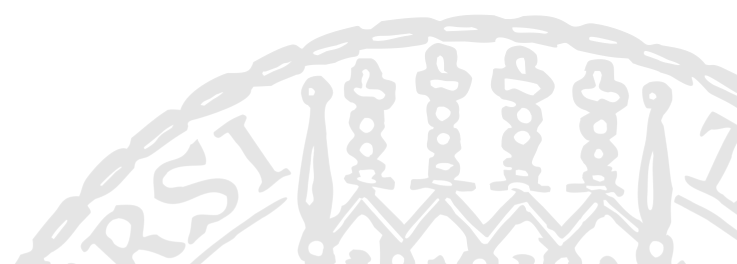

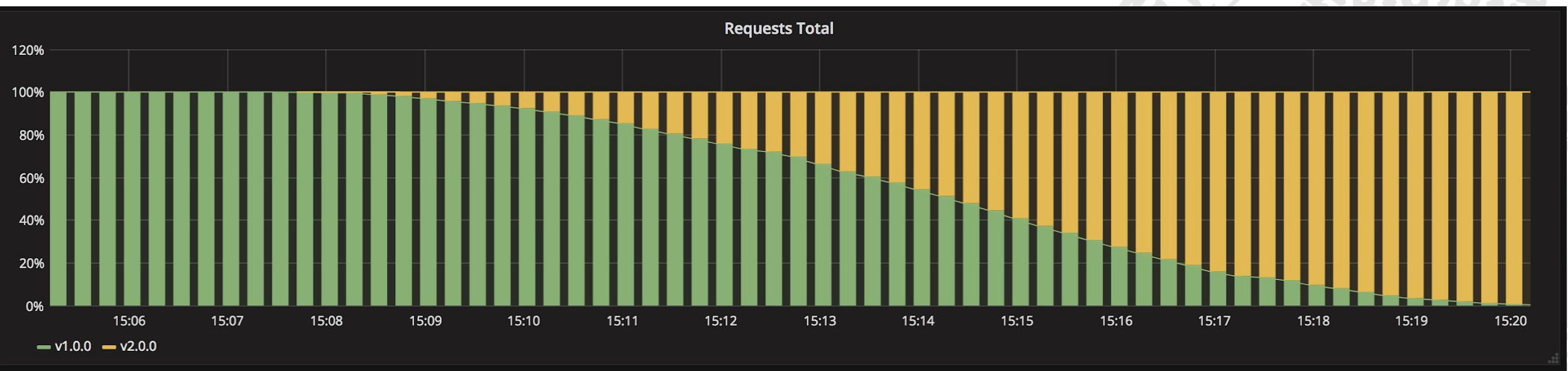

<https://github.com/ContainerSolutions/k8s-deployment-strategies/tree/master/ramped>

### Zero Downtime Deployment in K8s

- Create a continuous access pattern
	- \$ sh request.sh
- Change image version from mimuc/helloworld:v0.0.1 to

mimuc/helloworld:v0.0.2

● Define strategy in the config file

```
# type: use rolling update strategy
 # maxSurge: define how many additional 
pods can be started
 # maxUnavailable: define how many pods can 
be stopped from the current number of 
replicas
 strategy:
    type: RollingUpdate
    rollingUpdate:
      maxSurge: 0
      maxUnavailable: 1
```
37 **05-k8s-zerodown/kubernetes/deployments.yml**

#### Result

- No request failure
	- Zero down-time
- $m76vY3mmFF$  is upgraded firstly
- Then aXltxWTnRQ is upgraded

\$ sh request.sh {"hello":"world","name":"pe2ZSnvemO"} ...

```
{"hello":"world","name":"ktegmG7iLJ"}
{"hello":"world","name":"m76vY3mmFF","counter":1}
{"hello":"world","name":"pe2ZSnvemO"}
{"hello":"world","name":"m76vY3mmFF","counter":2}
{"hello":"world","name":"pe2ZSnvemO"}
{"hello":"world","name":"m76vY3mmFF","counter":3}
{"hello":"world","name":"pe2ZSnvemO"}
{"hello":"world","name":"m76vY3mmFF","counter":4}
{"hello":"world","name":"pe2ZSnvemO"}
{"hello":"world","name":"pe2ZSnvemO"}
{"hello":"world","name":"m76vY3mmFF","counter":5}
{"hello":"world","name":"pe2ZSnvemO"}
{"hello":"world","name":"m76vY3mmFF","counter":6}
{"hello":"world","name":"aXltxWTnRQ","counter":1}
{"hello":"world","name":"m76vY3mmFF","counter":7}
{"hello":"world","name":"aXltxWTnRQ","counter":2}
```
...

# Blue/Green Strategy Update in K8s

Version B is released alongside version A, then the traffic is switched to version B.

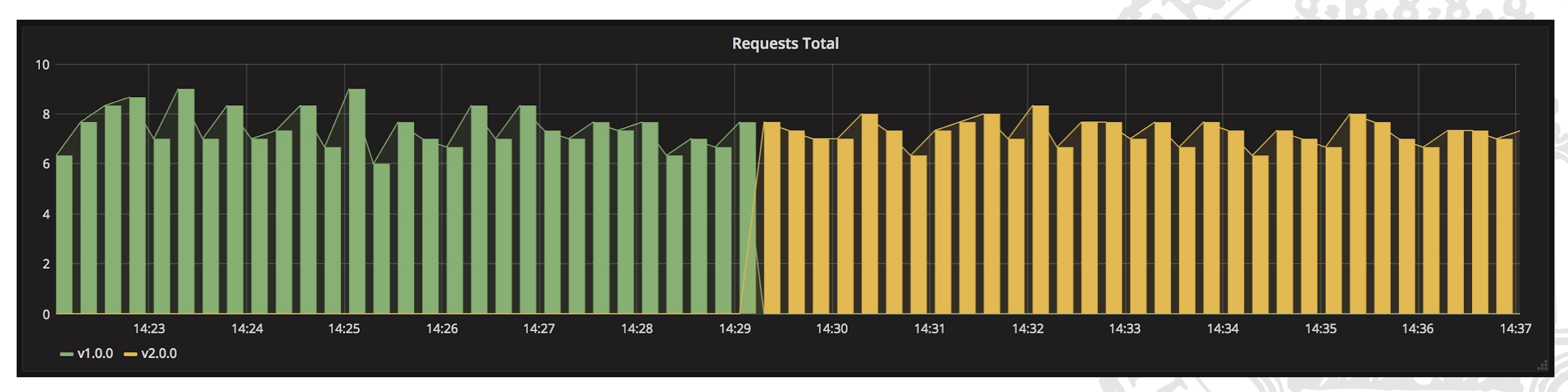

<https://github.com/ContainerSolutions/k8s-deployment-strategies/tree/master/blue-green>

#### Breakout #3

Discuss:

- 1. What front-end issue could be caused by rolling upgrade?
- 2. What are the pros and cons of **blue/green** deployment strategy?

**Timeframe: 5 Minutes**

#### Breakout #3

Discuss:

- 1. What front-end issue could be caused by rolling upgrade?
	- Front-end users may get different versioned assets while updating
- 2. What are the pros and cons of **blue/green** deployment strategy?
	- Pros:
		- a good fit for front-end that load versioned assets from the same server
	- Cons:
		- can be expensive because it requires doubled deployments

### Infrastructure: CDN

● CDN distributes static contents multi-regional to accelerating access speed.

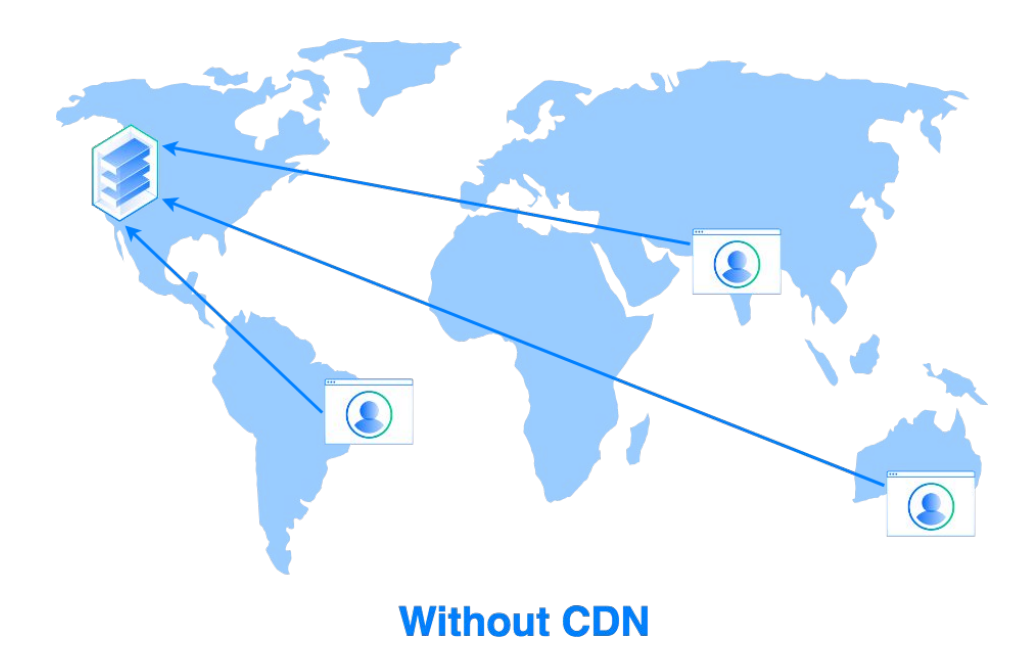

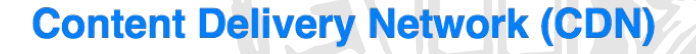

<https://www.digitalocean.com/community/tutorials/using-a-cdn-to-speed-up-static-content-delivery>

# Infrastructure: Building CDN with K8s

- K8s is able to managing worker nodes in multi-regions
	- <https://kubernetes.io/docs/setup/best-practices/multiple-zones/>
- K8s is able to scale pods directly in multiple geo-regions
- **Basic Idea:** 
	- Trigger deployment globally for front-end pods works like CDNs

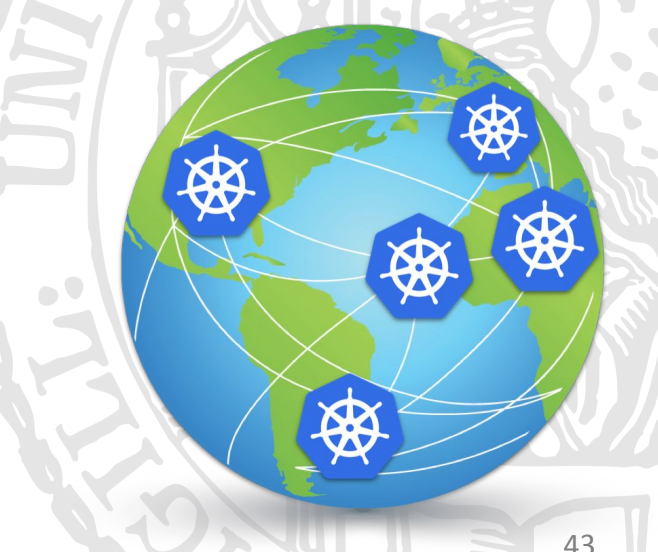

# Thanks! What are your questions?

Ludwig-Maximilians-Universität München **Online Multimedia 2019/20 – Tutorial 11** 12 12 144

# Uncovered Topics in Infrastructures

- Auto scaling: Horizontal scaling and Vertical scaling
- **Networking: DNS**
- Container Storage: Volumes
- ...
- Read more:<https://kubernetes.io>

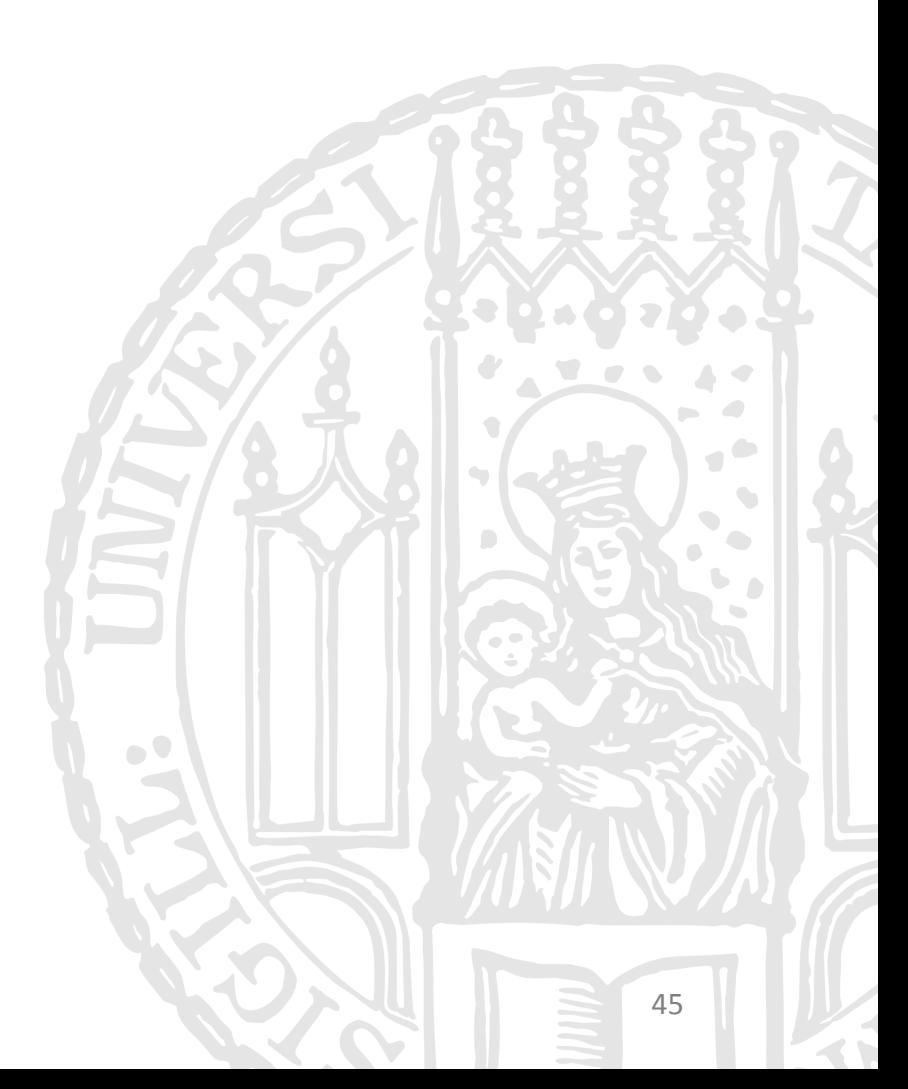